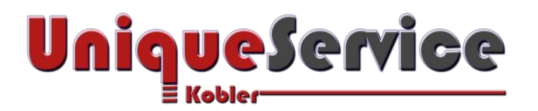

## CHECKLISTE – SSL-ZERTIFIKAT FÜR SYNOLOGY NAS EINRICHTEN

Wie sich ein kostenfreies SSL-Zertifikat auf der Synology NAS ab DSM 6.0 einrichten lässt, erfahren Sie in dieser Checkliste. Ab dem Synology Betriebssystem DSM 6.0 ist es möglich ein SSL-Zertifikat der Zertifizierungsstelle "Let's Encrypt" automatisiert durch die Synology NAS abzurufen. Das einmal eingerichtete SSL/TLS Zertifikat besitzt die Gültigkeit während 90 Tagen. Dank der intelligenten Integration in der Synology NAS, wird bei Erreichung der 90 Tage, die Gültigkeit durch die Synology NAS automatisch um weitere 90 Tage erweitert. Damit fällt die Notwendigkeit einer manuellen Zertifikatserneuerung weg, welche bei anderen Zertifizierungsstellen (z.B. Startcom für 365 Tage) mit kostenloser Möglichkeit angeboten werden.

## 1. VORAUSSETZUNGEN

- a) DiskStation ab DSM 6.0
- b) Eigenes Dynamic DNS-Konto (Hostname)
- c) Portweiterleitung von Port 80 (http) vom Router zur Synology NAS

## 2. SSL-ZERTIFIKAT VON ZERTIFIZIERUNGSSTELLE "LET'S ENCRYPT" ABRUFEN

- a) Starte den Browser Deiner Wahl
- b) Login in Synology NAS mit Benutzernamen und Kennwort
- c) Wähle *Systemsteuerung – Sicherheit - Zertifikat*
- d) Klicke auf Button <*Hinzufügen*>

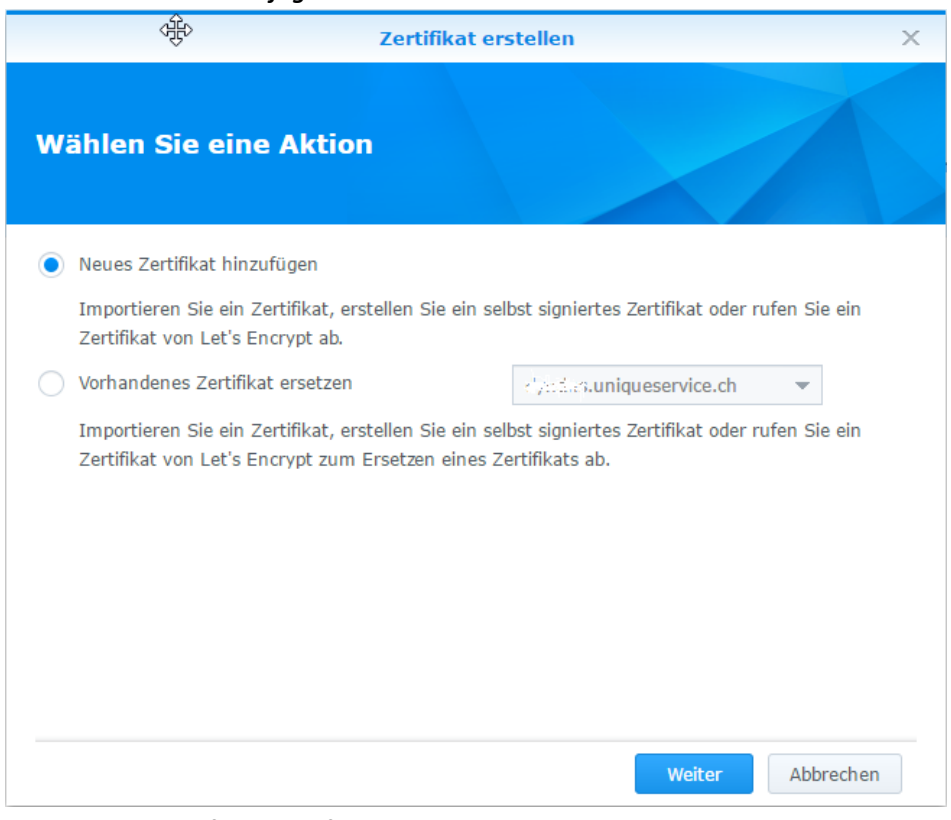

e) Wähle *Neues Zertifikat hinzufügen*

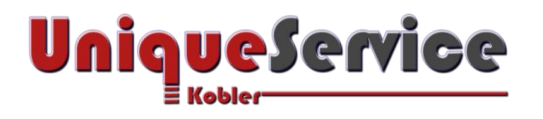

f) Klicke auf Button <*Weiter*>

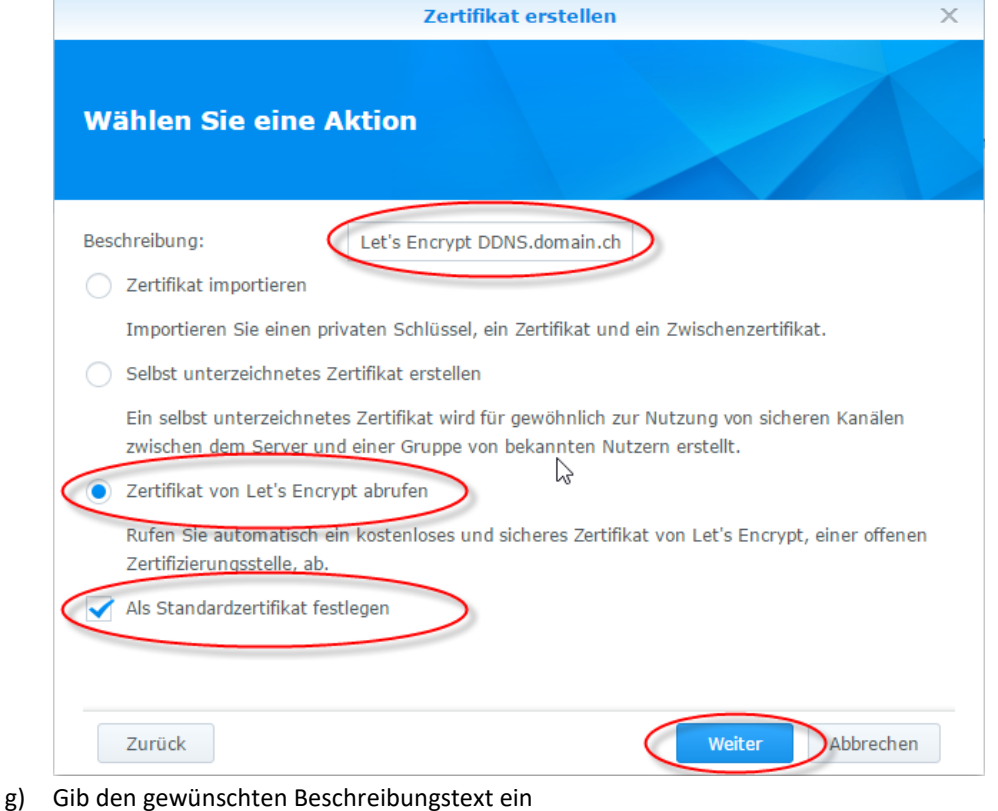

- 
- h) Wähle *Zertifikat von Let's Encrypt abrufen*
- i) Wähle *Als Standardzertifikat festlegen*
- j) Wähle Button <*Weiter*>

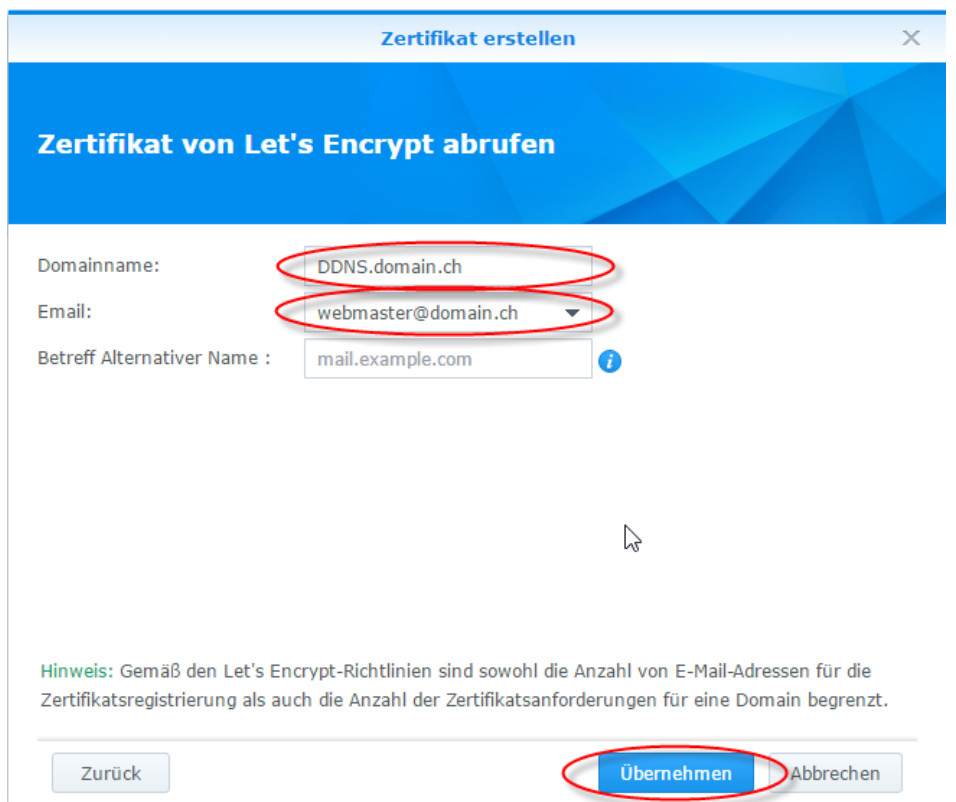

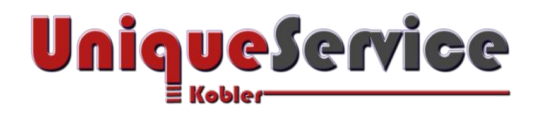

- k) Gib den Domainnamen ein
- l) Gib die E-Mail-Adresse ein
- m) Klicke auf Button <*Übernehmen*>
- n) Wähle Button <*Konfigurieren*> und stelle sicher, dass als Standard Zertifikat Let's Encrypt selektiert ist
- o) *Fertig*!

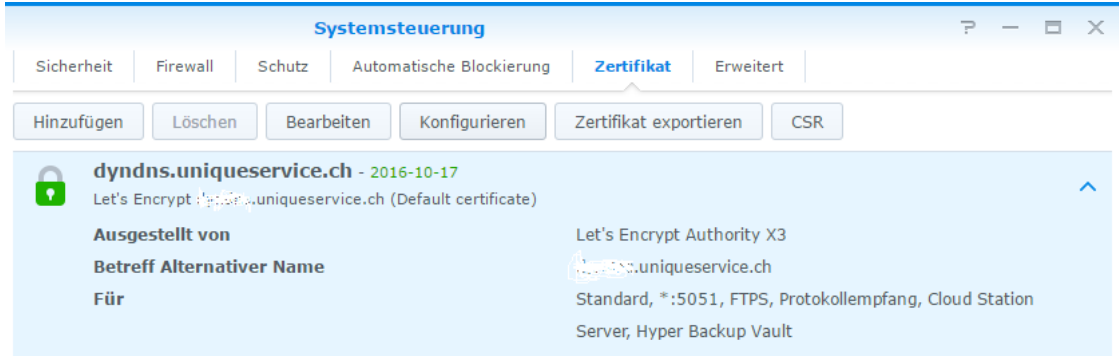

## 2. SSL-ZERTIFIKAT MANUELL ERNEUERN

- a) Starte den Browser Deiner Wahl
- b) Login in Synology NAS mit Benutzernamen und Kennwort
- c) Wähle *Systemsteuerung – Sicherheit – Zertifikat*

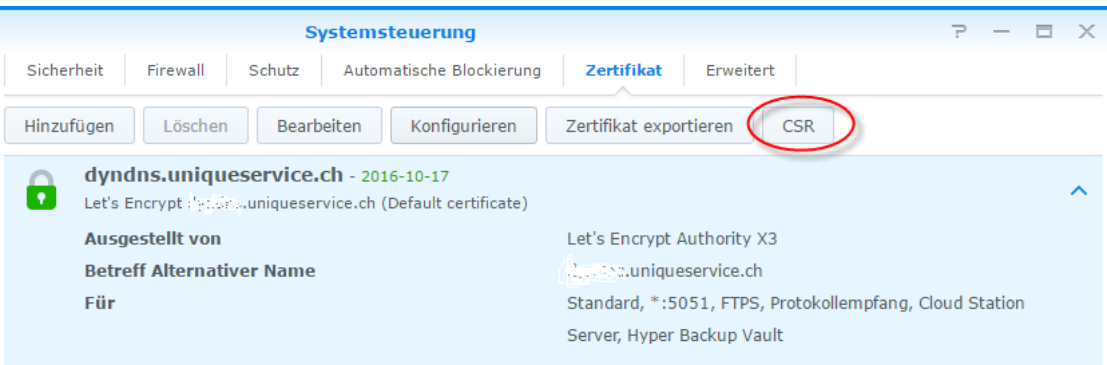

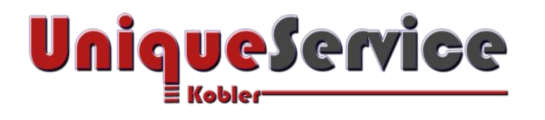

d) Klicke auf Button <*CSR*>

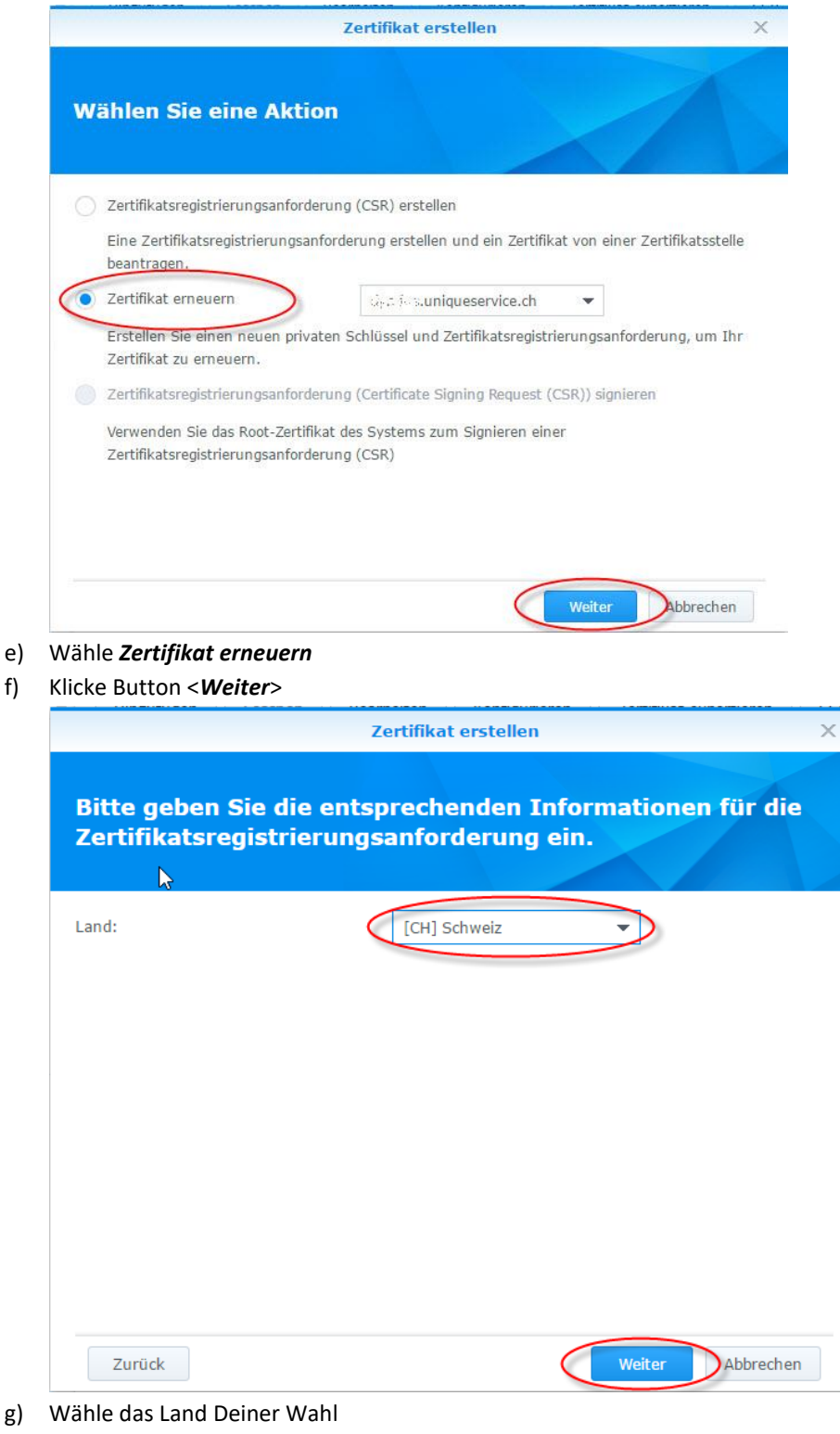

- h) Klicke auf Button <*Weiter*>
- i) *Fertig!* Das Zertifikat wurde um 90 Tage erneuert!

*Die Erneuerung wird durch die Synology NAS automaisch nach 90 Tagen durchgeführt und ist nur in Ausnahmefällen manuell zu erneuern!*